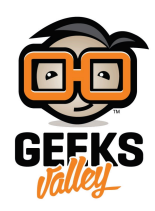

## [تحديد المسافات باستخدام الراسبيري باي](https://geeksvalley.com/en/tutorial/raspberry_pi_ultrasonic/)

في هذا الدرس سنتعلم كيفية توصيل حساس تحديد المسافات Ultrasonic Module بالراسبيري باي، حيث سيمكِنك هذا الحساس من تصميم الروبوتات التي تتفادى العوائق من حولها حتى وهي تتحرك في الظلام.

فيعتمد هذا الحساس على إرسال موجات فوق سمعية وإستقبالها مرة أخرى ويمكن من خلال حساب فرق الزمن بين الموجة المرسلة والموجة المستقبلة من تحديد مواقع العوائق وهذه الطريقة هى نفس طريقة الرؤية لدى الخفافيش فهى لا تملك أعين ولكنها تستطيع الطيران بسهولة وتفادي العوائق.

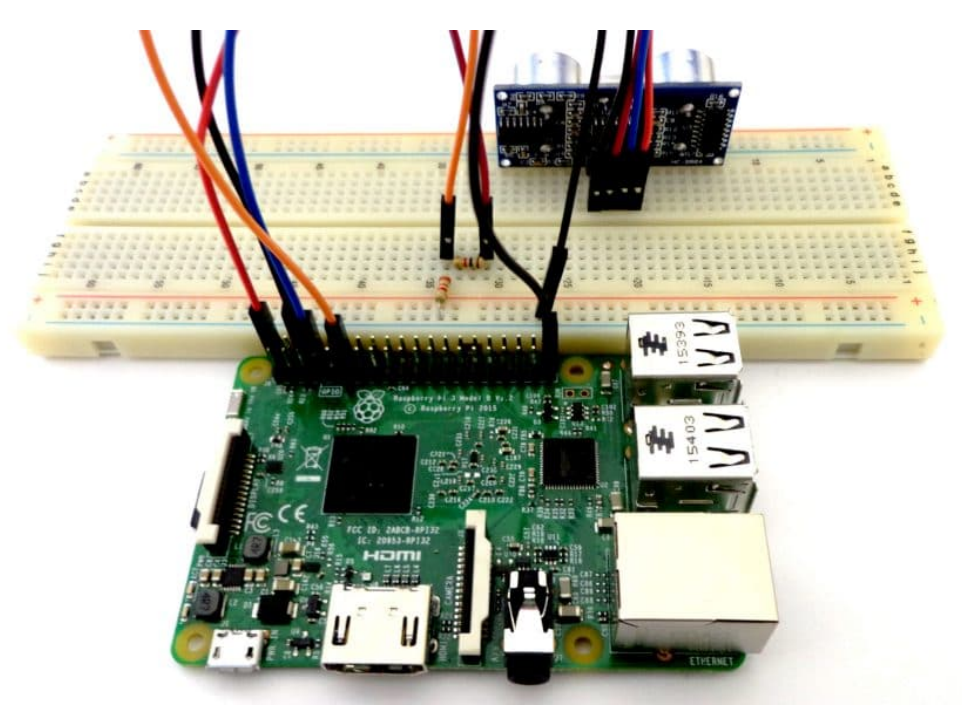

**المونات المطلوبة**

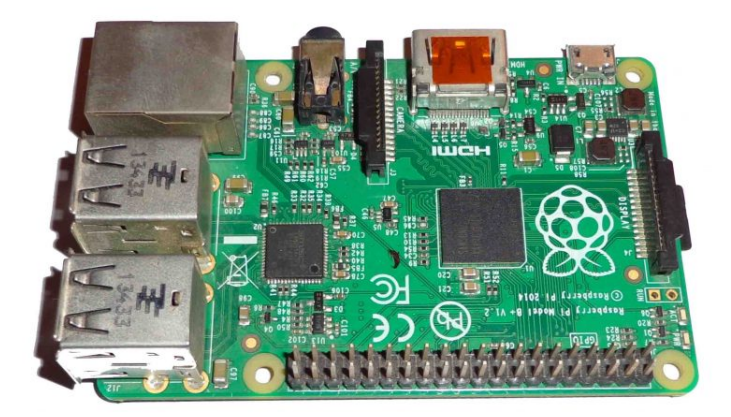

[راسبيري باي](https://geeksvalley.com/product/pi3/)

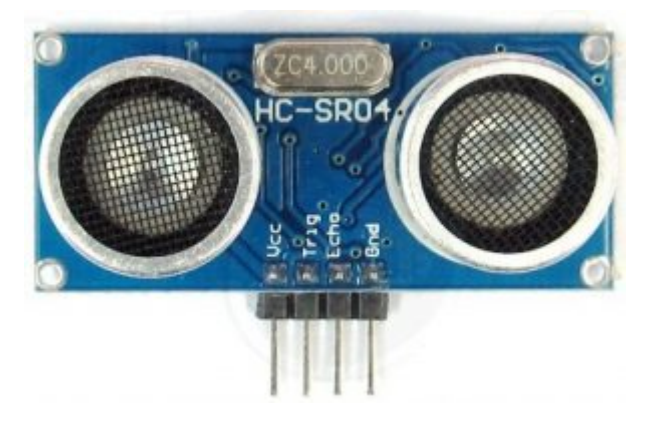

[حساس تحديد المسافات](https://geeksvalley.com/product/ultrasonic-sensor/) [Module Ultrasonic](https://geeksvalley.com/product/ultrasonic-sensor/)

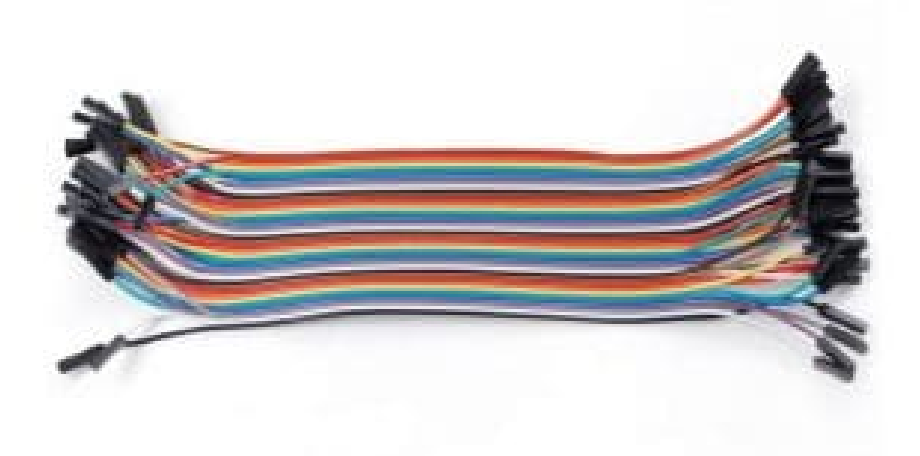

[أسلاك توصيل](https://geeksvalley.com/product/jumper-wires-femalefemale/) [jumper Female / Female](https://geeksvalley.com/product/jumper-wires-femalefemale/)

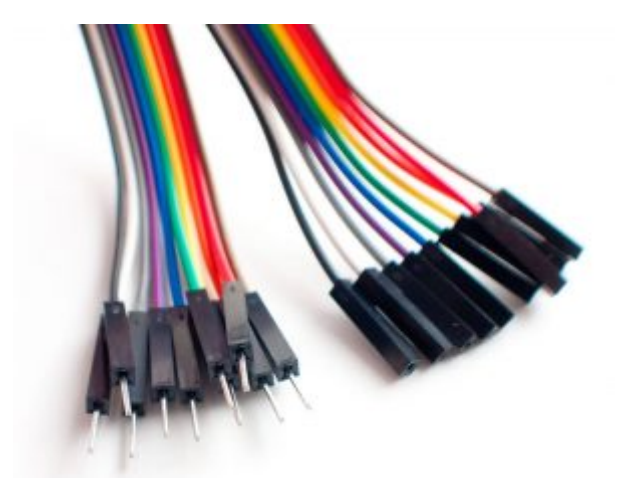

[أسلاك توصيل](https://geeksvalley.com/product/jumper-wires-female-male/) [jumper Male / Female](https://geeksvalley.com/product/jumper-wires-female-male/)

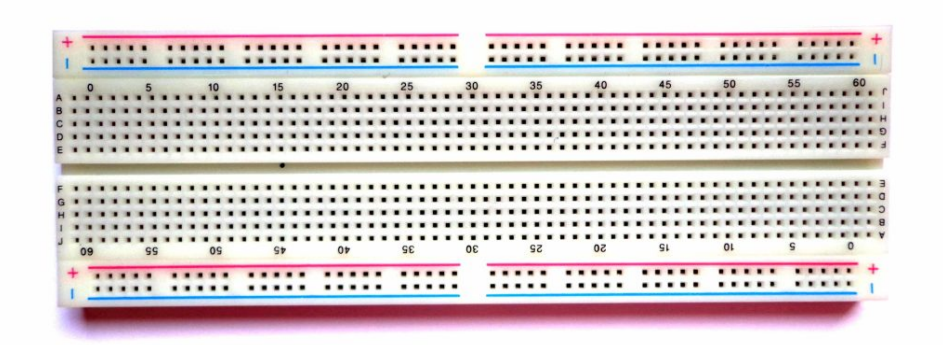

[لوحة تجارب](https://geeksvalley.com/product/half-size-breadboard/) [Breadboard](https://geeksvalley.com/product/half-size-breadboard/)

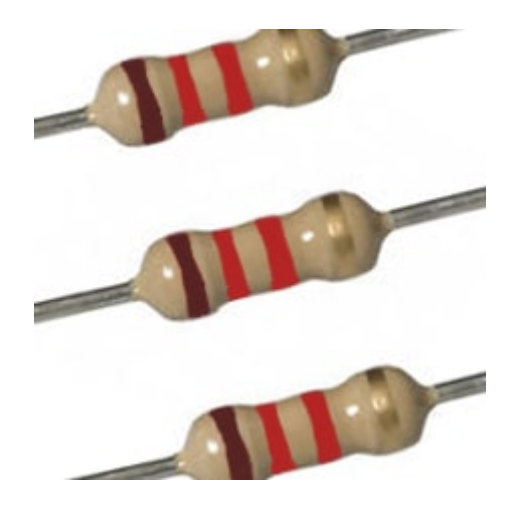

مقاومة 1.2 كيلو أوم

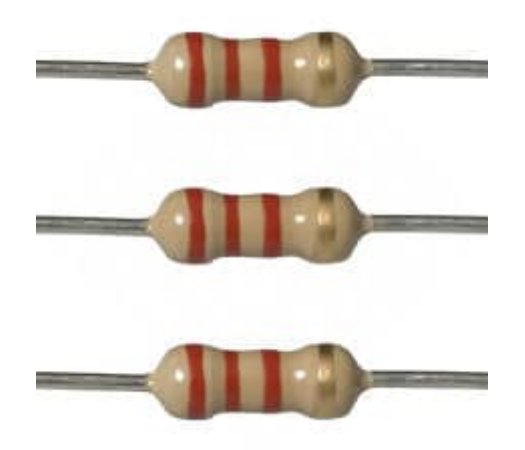

[مقاومة 2.2 كيلو أوم](https://geeksvalley.com/product/2-2k-resistors/)

## **توصيل الدائرة**

نقوم بتوصيل الدائرة كما في الصورة التالية مع ملاحظة أن هذا الموديول يعمل على فرق جهد 5 فولت ، لذلك علينا أن نكُون دائرة لتقسيم الجهد بالمقاومات حتى نستطيع إستقبال الإشارات القادمة من الحساس بدون أي تأثير على الراسبيري باي.

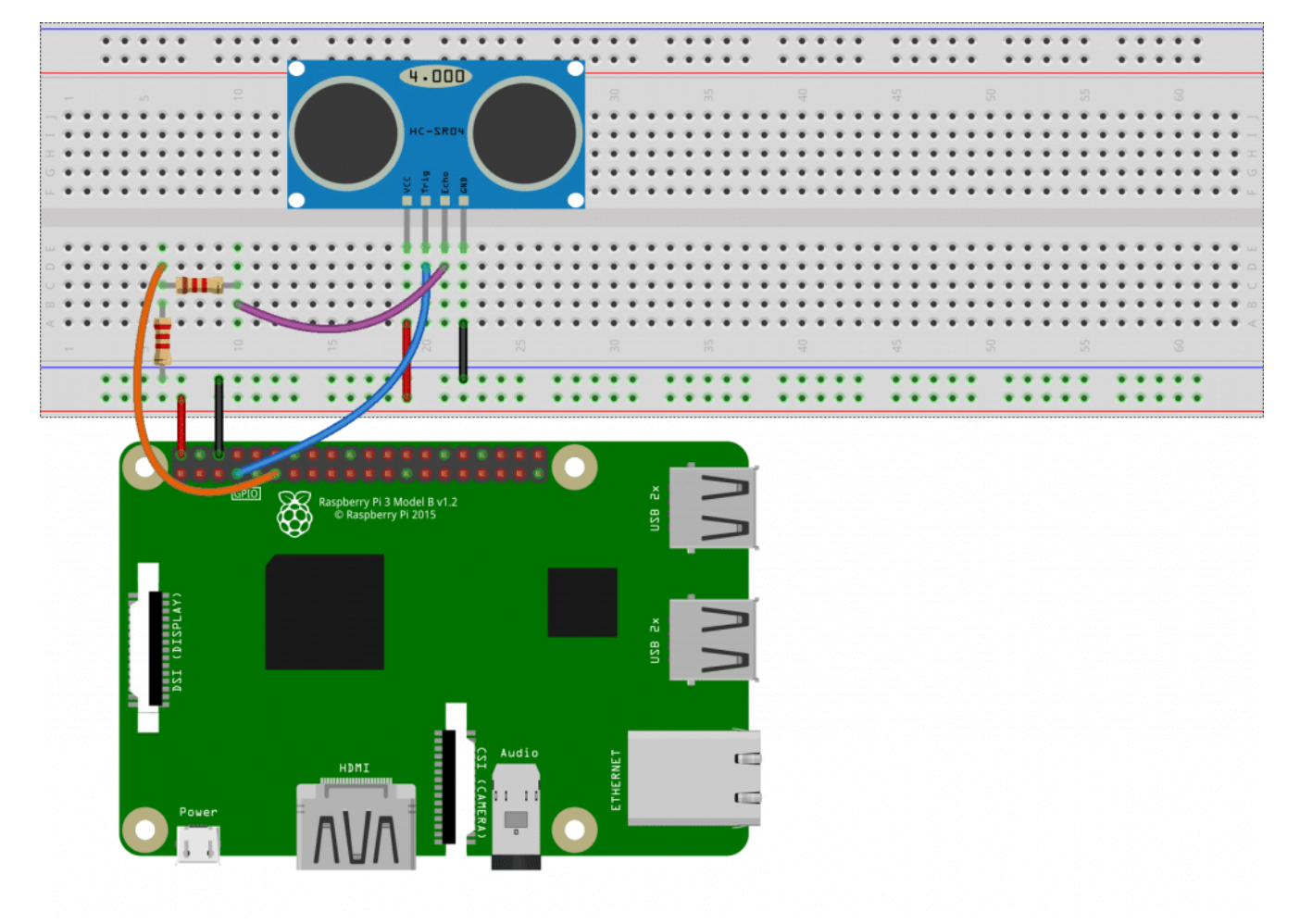

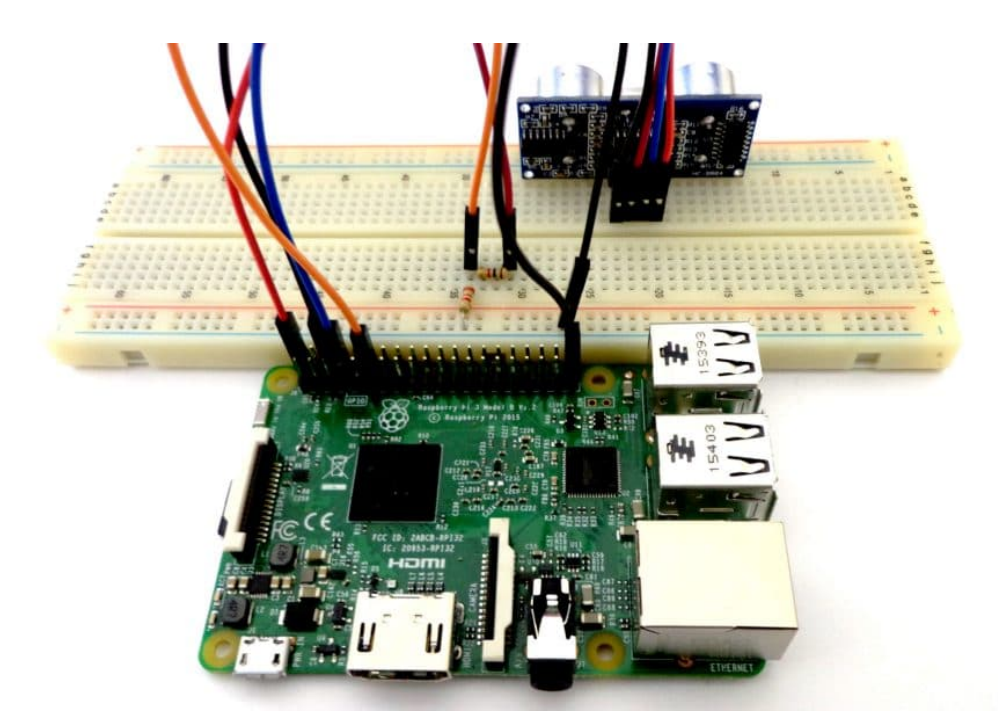

توصيل هذه الدائرة سهل وبسيط ولكن الأساس بها مراعاة أن حساس الـ ultrasonic يعمل على 5 فولت وأن الراسبيري باي تعمل على 3 فولت، فيجب علينا تقسيم الفولت الخارج من الحساس لكي يصل للراسبيري باي كفولت منخض ولا يحرق الدائرة، كل ذلك يتم بإستخدام مقاومتين أحدهما كبيرة 2.2 كيلوأوم والأخري صغيرة 1.2 كيلوأوم كالتال.

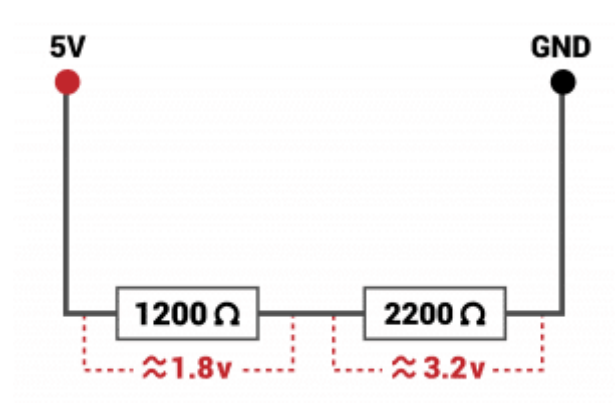

ف البداية نقوم بفتح الـ Terminal الخاص ب الراسبيري باي وكتابة الأوامر التالية أو نقوم بفتح نافذه الـ SSH الخاصة بها من جهاز آخر مربوط معها على نفس الشبكة كما تم شرحه في [الدرس الخامس](https://geeksvalley.com/tutorial/raspberrypi-lesson-5/).

الأساس في هذا الكود هو المعادلة الحسابية التي يعمل عليها الحساس حيث أن السرعة التى يتحرك بها أي جسم تساوي المسافة التى تحركها مقسومة على الزمن الذي احتاجه لقطع هذه المسافة.

ومنها نحصل على معادلة المسافة والتي تقسم على 2 وذلك حيث أن الصوت المرسل من حساس الـ Ultrasonic يتحرك مرتين مره ذهاباً حتى يصطدم بالجسم الذي أمامه ويعود مرة أخرى للحساس.

المسافه 
$$
\equiv
$$
السرعة  $\times$  الزمن

المسافه 
$$
= \frac{1}{2}
$$

في البداية نقوم بفتح ملف بايثون ونسميه ultrasonic.py

sudo nano ultrasonic.py

ثم نقوم بكتابة الكود التالي بداخله.

```
import RPi.GPIO as GPIO Example 1 and the set of the set of the set of the set of the set of the set of the set of the set of the set of the set of the set of the set of the set of the set of the set of the set of the se
import time \# \text{Import time}GPIO.setmode(GPIO.BCM) #Set GPIO pin numbering
TRIG = 4 #Associate pin 4 to TRIGECHO = 17 \#Associate pin 17 to ECHO
print "Distance measurement in progress"
GPIO.setup(TRIG, GPIO.OUT) #Set pin as GPIO out
GPIO.setup(ECHO,GPIO.IN) #Set pin as GPIO in
while True:
 GPIO.output(TRIG, False) #Set TRIG as LOW
 print "Waitng For Sensor To Settle"
 time.sleep(2) #Delay of 2 seconds
 GPIO.output(TRIG, True) #Set TRIG as HIGH
 time.sleep(0.00001) #Delay of 0.00001 secondsGPIO.output(TRIG, False) #Set TRIG as LOW
 while GPI0.input(ECHO) == 0: #Check whether the ECHO is LOW
   pulse start = time.time() #Saves the last known time of LOW pulse
 while GPIO.input(ECHO)==1: \#Check whether the ECHO is HIGH
   pulse end = time.time() #Saves the last known time of HIGH pulse
 pulse duration = pulse end - pulse start # Get pulse duration to a variable
 distance = pulse duration * 17150 * # Multiply pulse duration by 17150 to get
distance
 distance = round(distance, 2) #Round to two decimal points
 if distance > 2 and distance < 400: # Check whether the distance is within
range
   print "Distance:",distance,"cm" #Print distance
   print "Out Of Range" The South of Canada and Adisplay out of range
```
ثم نقوم بتشغل البرنامج عن طريق الأمر التال.

sudo python ultrasonic.py

نلاحظ أن البرنامج يعمل ويقوم بعرض المسافة بين حساس الـ ultrasonic والائن الذى أمام، قم بتغيير المسافة بين الحساس والائن الذى أمامة ستلاحظ أن المسافة تتغير بالفعل.

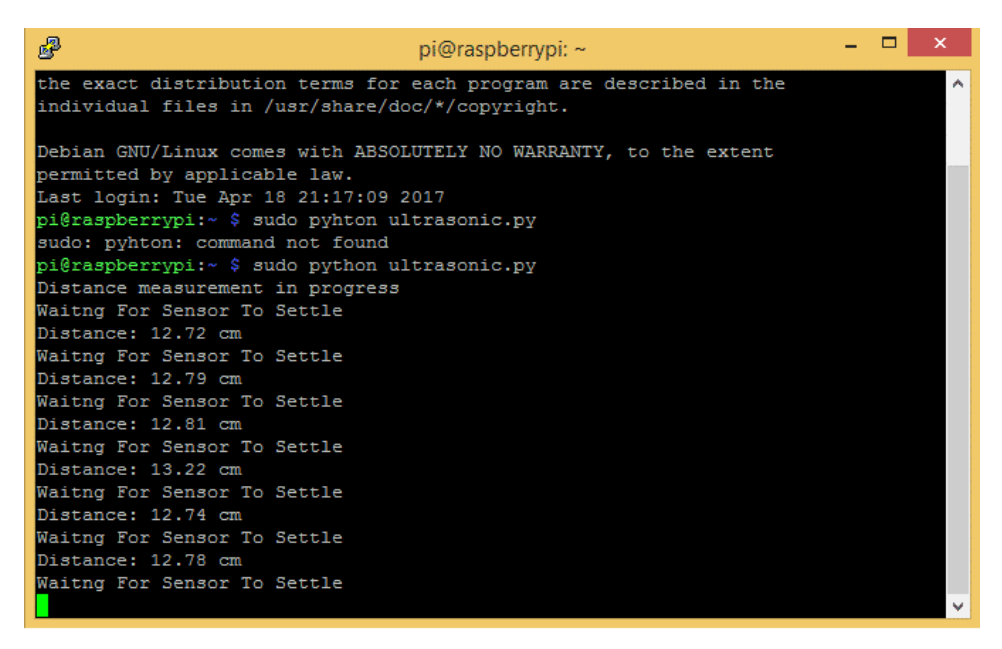

أما عن شرح الكود الذي استخدمناه فهو في غاية السهولة حيث يتم إرسال نبضة للرجل Trig مع الأخذ في الإعتبار مقدار الوقت بين high و الـ low وهو 10 ميرو ثانية كالتال.

GPIO.output(TRIG, True) #Set TRIG as HIGH GPIO.output(TRIG, False) #Set TRIG as LOW

 $time$ .sleep(0.00001)  $#$ Delay of 0.00001 seconds

يقوم الحساس بالانتظار حتى تأتى النبضة وتستقبل من خلال الرجل echo فبمجرد إرسال النبضة يقوم بحساب بداية الوقت ثم بمجرد وصول النبضة للحساس يقوم بحساب نهاية الوقت ثم بطرحهم من بعضهم يحصل على الوقت المستغرق لترسل النبضة ثم تستقبل.

```
while GPIO.input(ECHO)==0: #Check whether the ECHO is LOW
  pulse_start = time.time() #Saves the last known time of LOW pulse
while GPIO.input(ECHO)==1: \#Check whether the ECHO is HIGH
  pulse end = time.time() #Saves the last known time of HIGH pulse
pulse duration = pulse end - pulse start # Get pulse duration to a variable
```
بمعلومية سرعة الصوت في الهواء والتي تساوي 343 متر في الثانية أي تساوي 34300 سنتي متر في الثانية، نقوم بالتعويض في المعادلة لتصبح الصيغة النهاية هي حاصل ضرب الزمن في 17150 ، ثم نقوم بالتقريب لأقرب رقمين عشريين.

```
distance = pulse duration * 17150 * # Multiply pulse duration by 17150 to get
distance
distance = round(distance, 2) #Round to two decimal points
```
مع الأخذ في الأعتبار بأن هذا الحساس لا يستطيع الأحساس بالمسافات الأقل من 2 سنتي متر ولا أكثر من 4 أمتار، لذلك يتم إضافة الدالة الشرطية التالية.

if distance  $> 2$  and distance  $< 400$ : # Check whether the distance is within range

```
print "Distance:",distance,"cm" #Print distance
:else
 print "Out Of Range" The State of Canada and Adisplay out of range
```